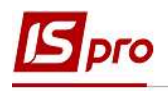

## Створення додаткової угоди до договору

Створення додаткової угод проводиться в підсистемі Керування фінансовими розрахунками у модулі Ведення договорів/Картотека обліку договорів.

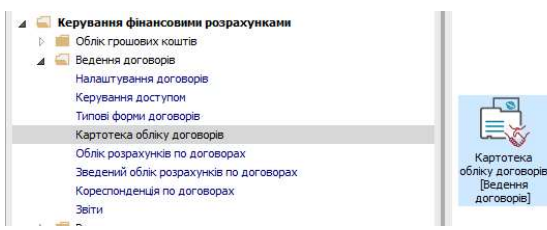

Додаткова угода може створюватись тільки в договорах зі специфікацією.

У відкритому вікні Реєстр договорів обрати договір зі статусом Затверджений, до якого потрібно створити додаткову угоду.

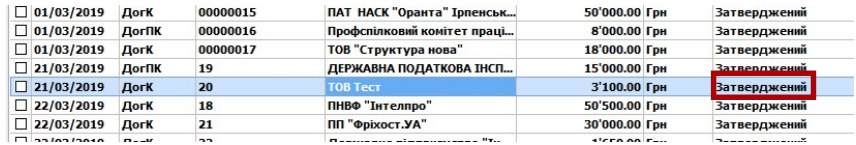

Зайти у картку договору, не змінюючи його статус та перейти на закладку Специфікація

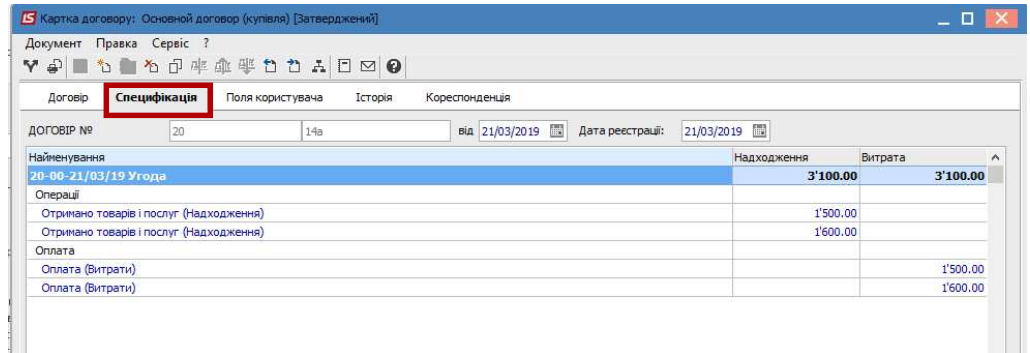

За допомогою пункту меню Правка/Створити угоду або по комбінації клавіш Ctrl + Ins створиться нова угода де необхідно заповнити наступні поля:

- Код угоди: формується автоматично, при необхідності змінюється;
- Номер угоди: проставляється відповідний номер ;
- Найменування: автоматично формується слово Угода. Поле можна коригувати, наприклад, на додаткову угоду;
- Коментар: може вноситься інформація про «Предмет додаткової угоди» або інше;

Наступні поля стають доступними, якщо в модулі Налаштування на закладці Параметри встановлено параметр Відображати поля для вивантаження в Єдату.

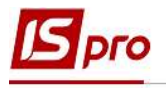

- Поставити відмітку в полі Додаткова угода;
- Період угоди;
- Сума угоди

Якщо даною додатковою угодою передбачено збільшення чи зменшення загальної суми договору, то необхідно створювати операції закупки чи реалізації на зміни відповідно.

- ДК 021 –обирається код предмету додаткової угоди згідно довідника Єдиний закупівельний словник;
- Підстава відмітками позначається причина підписання додаткової угоди. Якщо позначена підстава Інше, відкривається поле для роз'яснення.

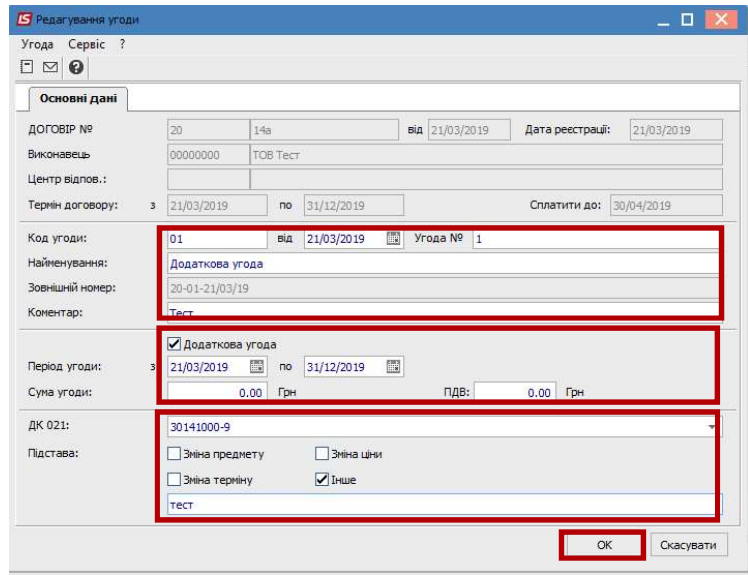

Після натискання ОК, Додаткова угода потрапляє у картку договору.

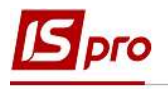

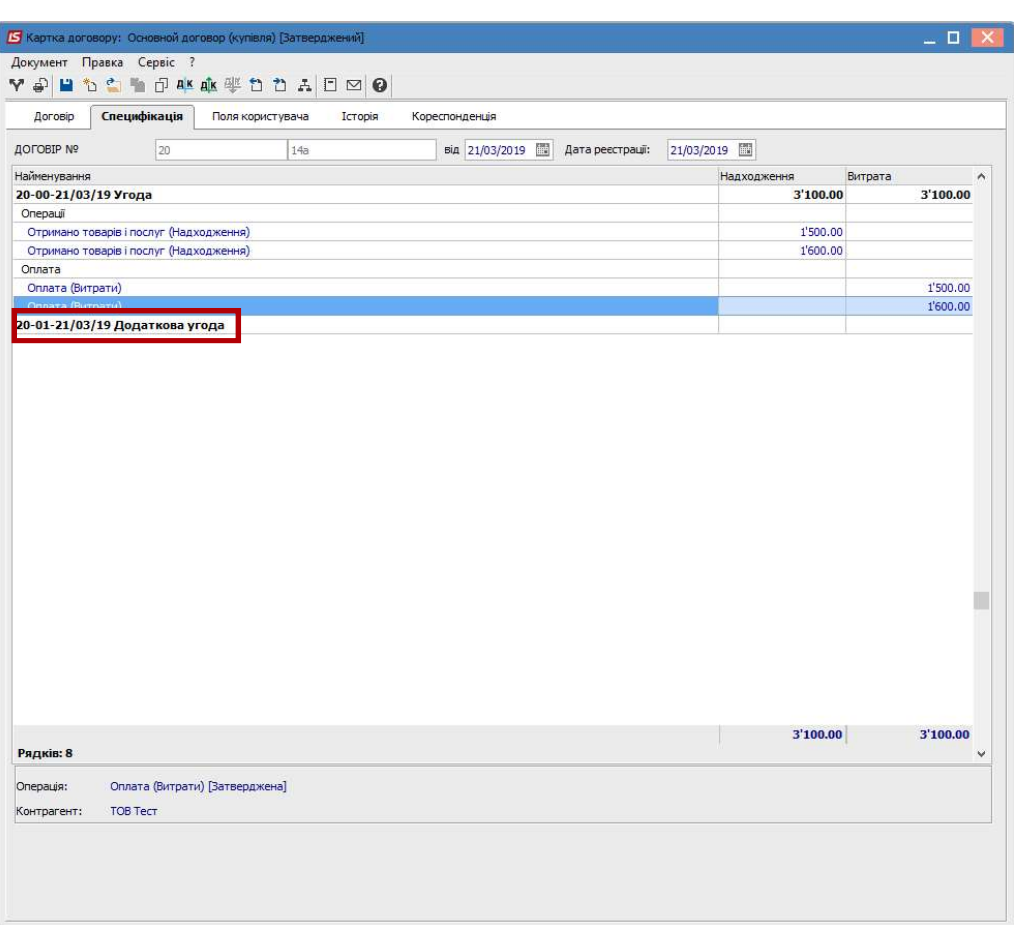